# MD Tutorial 1&2

Commands, installation and running lammps

#### Filesystem in windows and linux

• Windows

C:\Users\Senbo\Documents\

• Linux

/home/senbo/Documents

Path: absolute vs. relative

Current folder (.) and parent folder (..)

#### Important commands

• List files in the current folder

*ls* and *dir*

• Change folder location

*cd*

Make a new folder

mkdir folderName

Delete a file

rm filename and del filename

Remove a folder

rmdir folderName

**Task: go to "/usr/bin" or "C:\Windows\System32", list the files in the current folder and the parent folder**

https://ovito.org

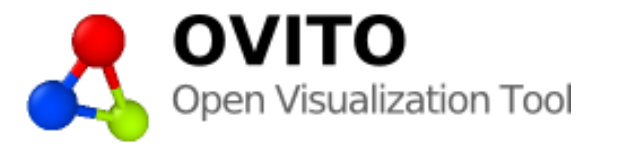

**Install and open ovito**

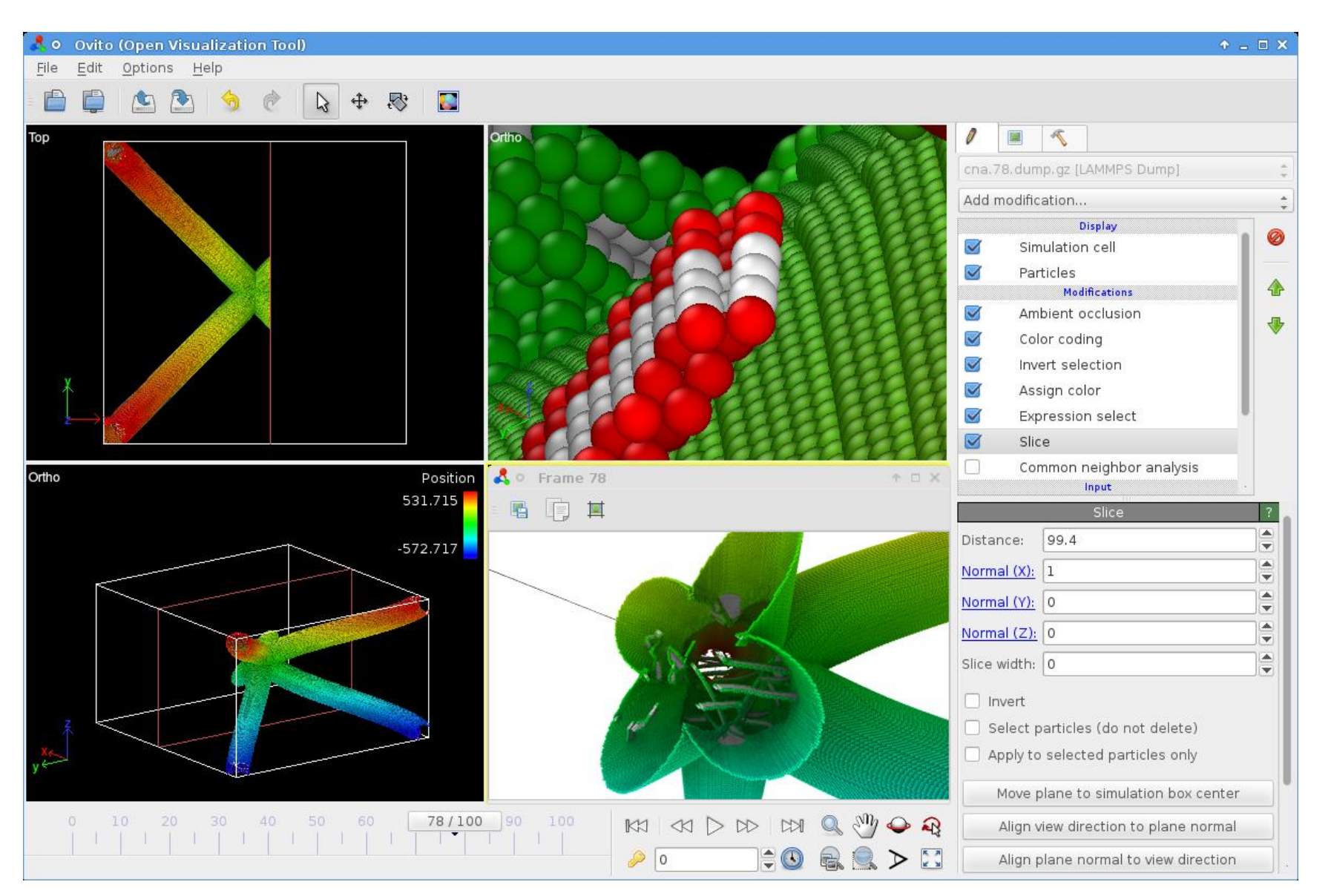

Find 1 MD trajectory here : [http://folk.ntnu.no/senbox/trj/](http://folk.ntnu.no/senbox/pmtrj/)

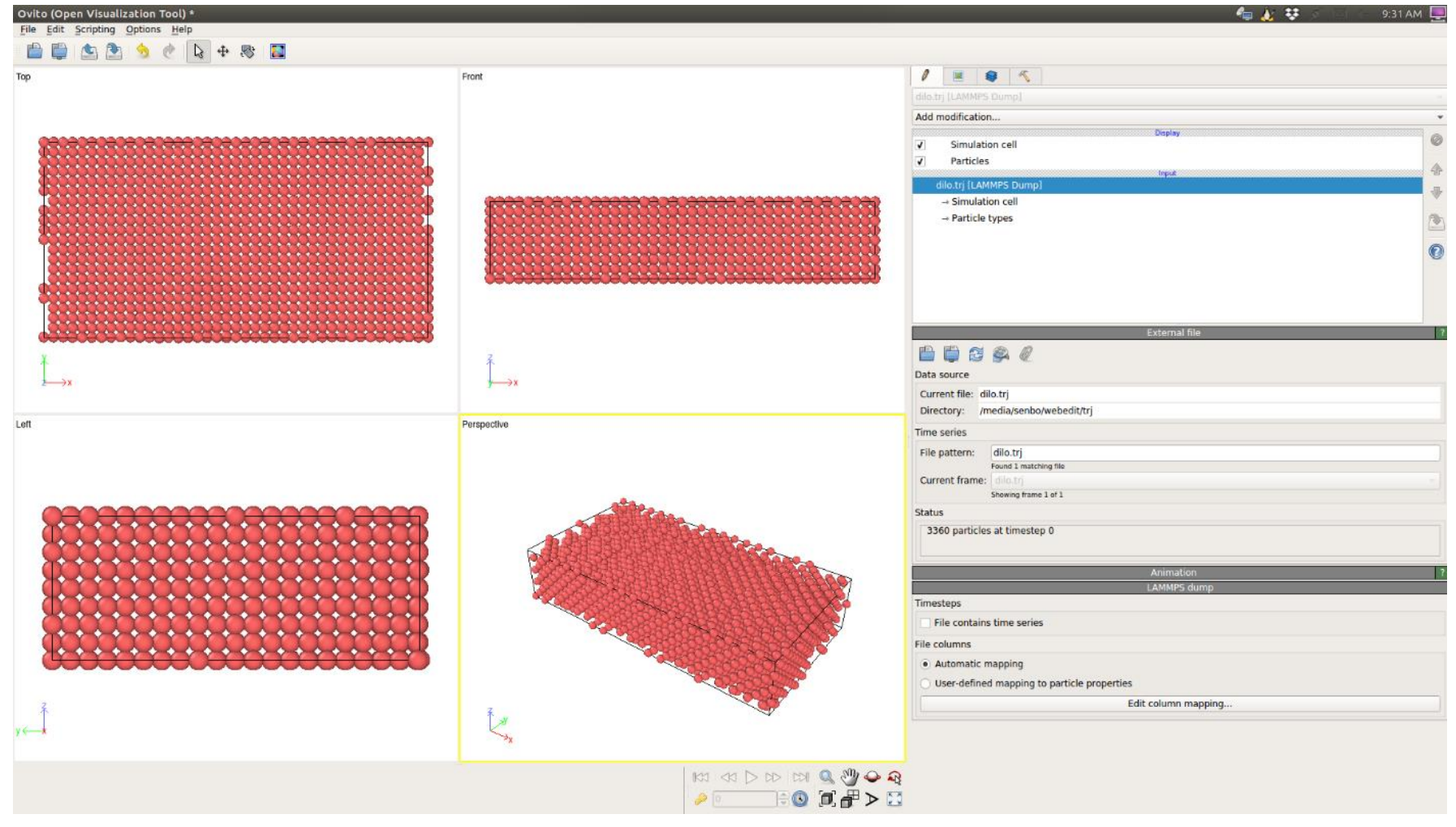

Find 1 MD trajectory here : [http://folk.ntnu.no/senbox/trj/](http://folk.ntnu.no/senbox/pmtrj/)

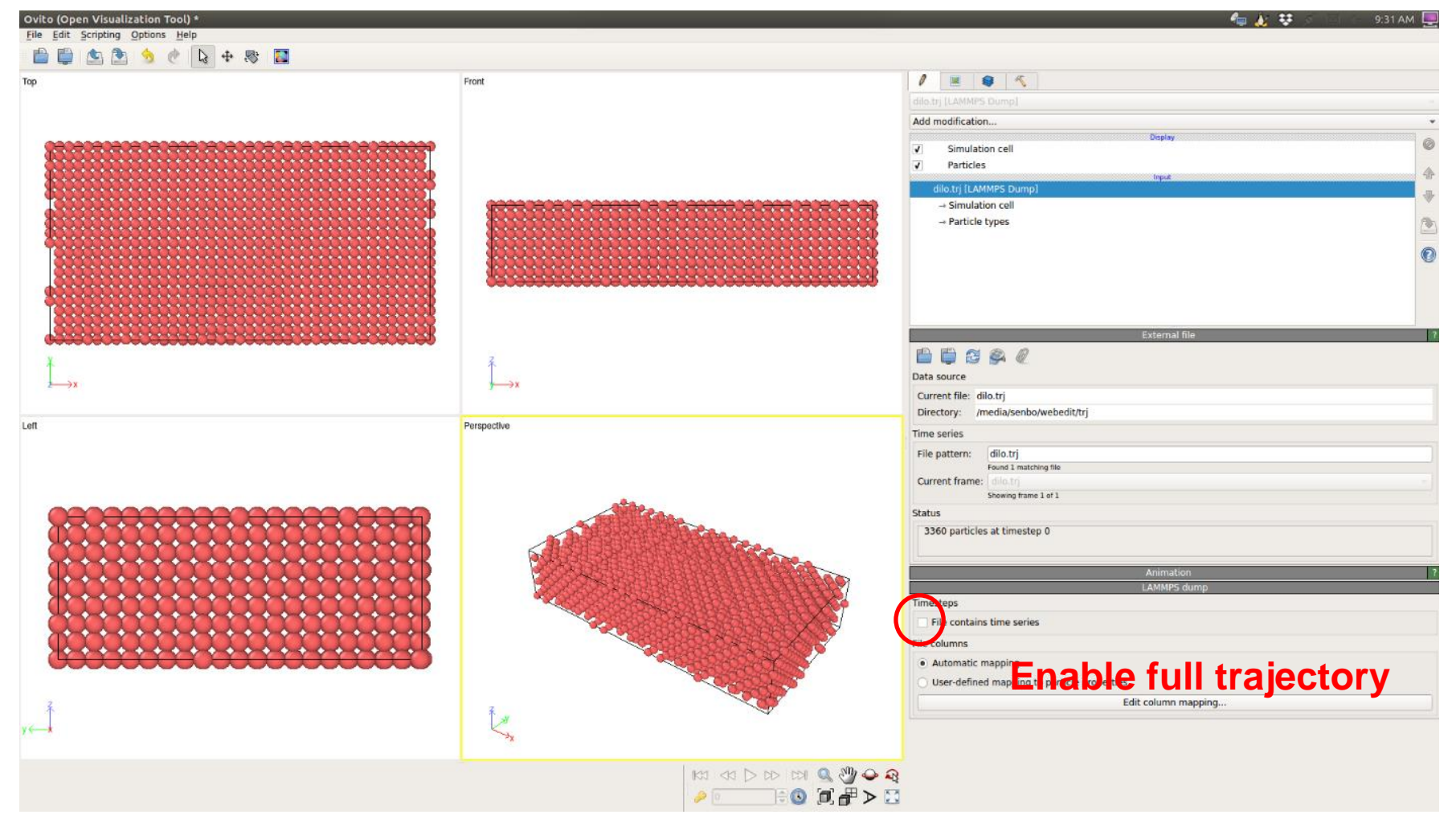

Find 1 MD trajectory here : [http://folk.ntnu.no/senbox/trj/](http://folk.ntnu.no/senbox/pmtrj/)

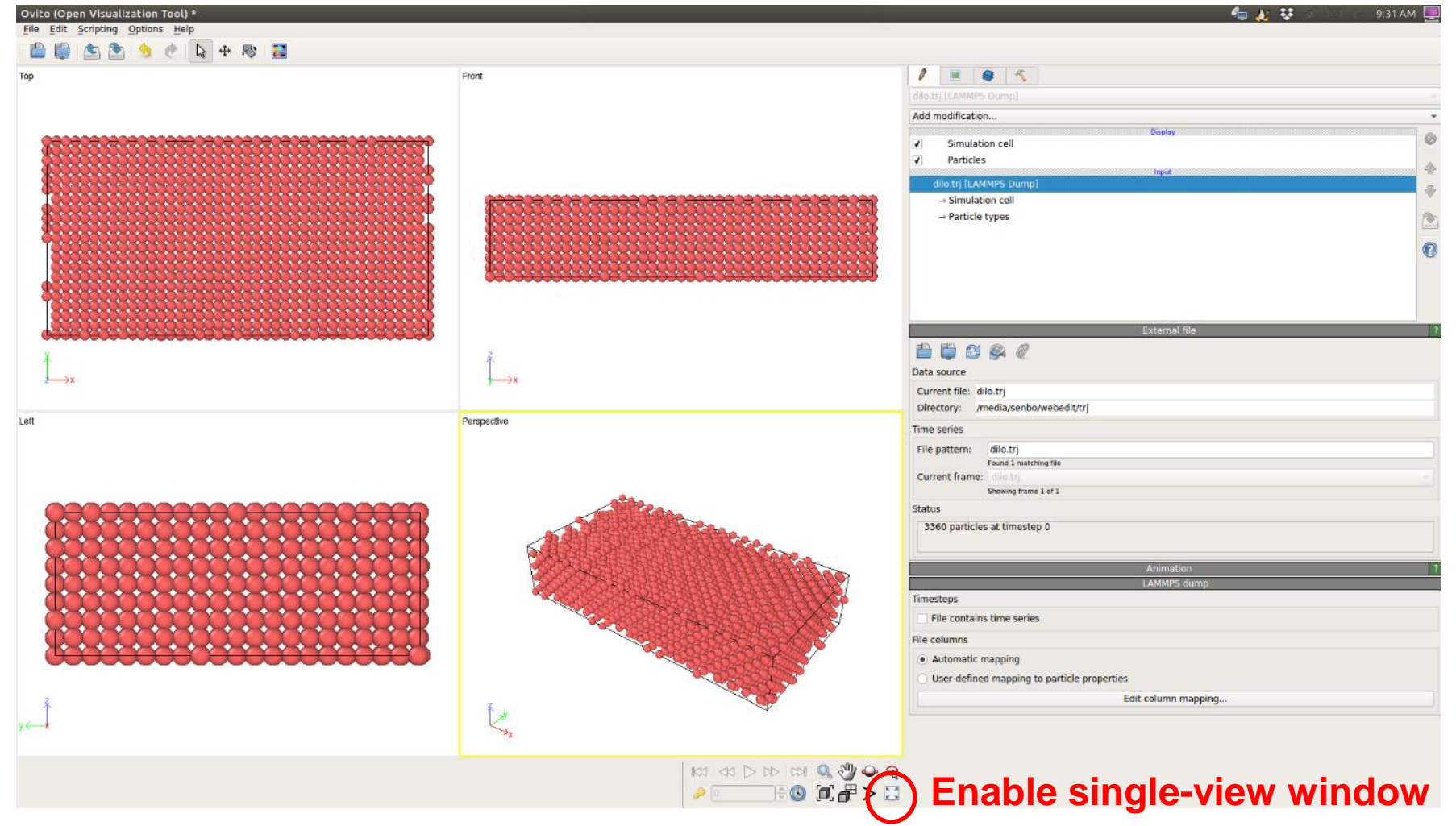

Find 1 MD trajectory here : [http://folk.ntnu.no/senbox/trj/](http://folk.ntnu.no/senbox/pmtrj/)

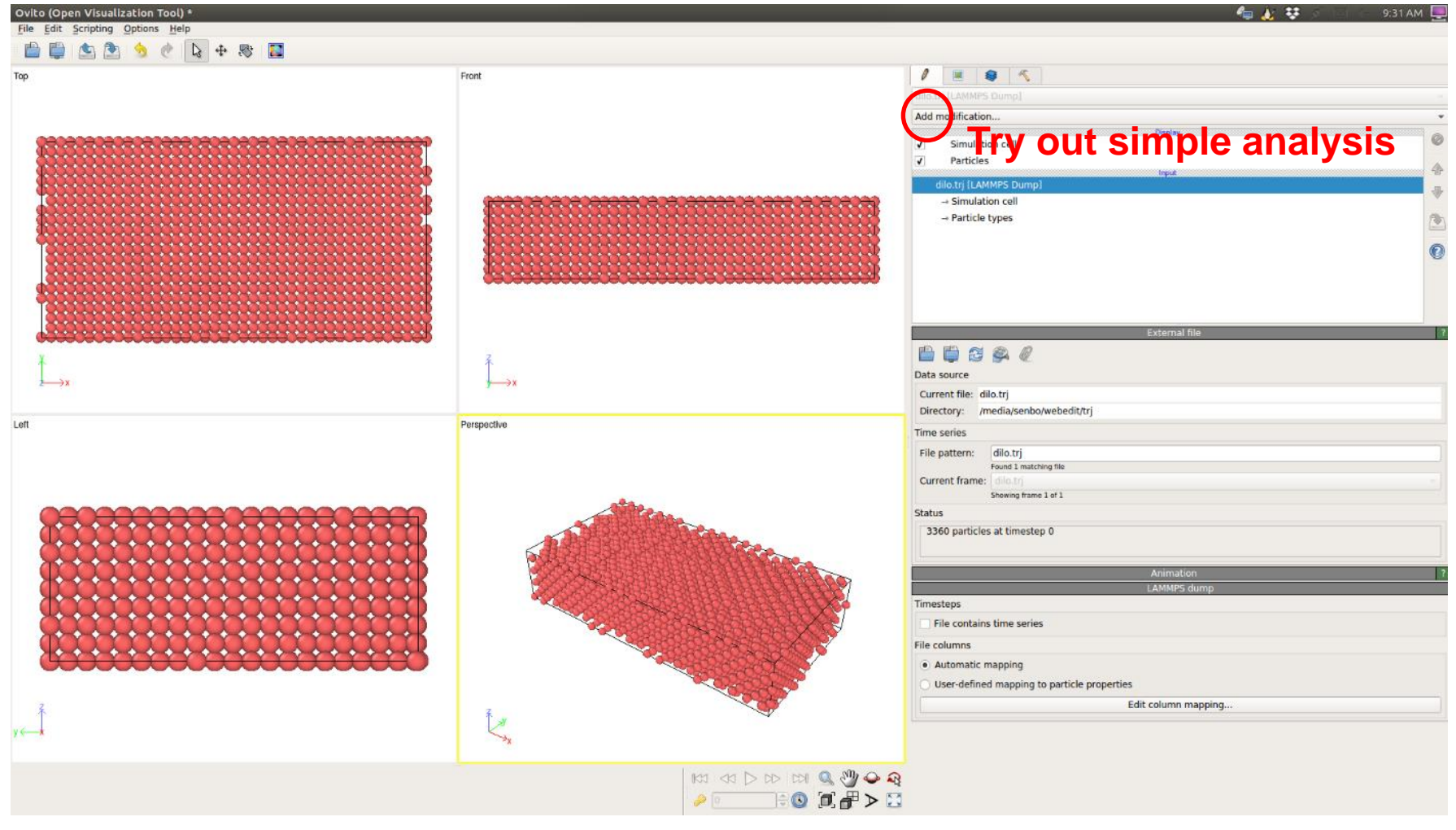

Find 1 MD trajectory here : [http://folk.ntnu.no/senbox/trj/](http://folk.ntnu.no/senbox/pmtrj/)

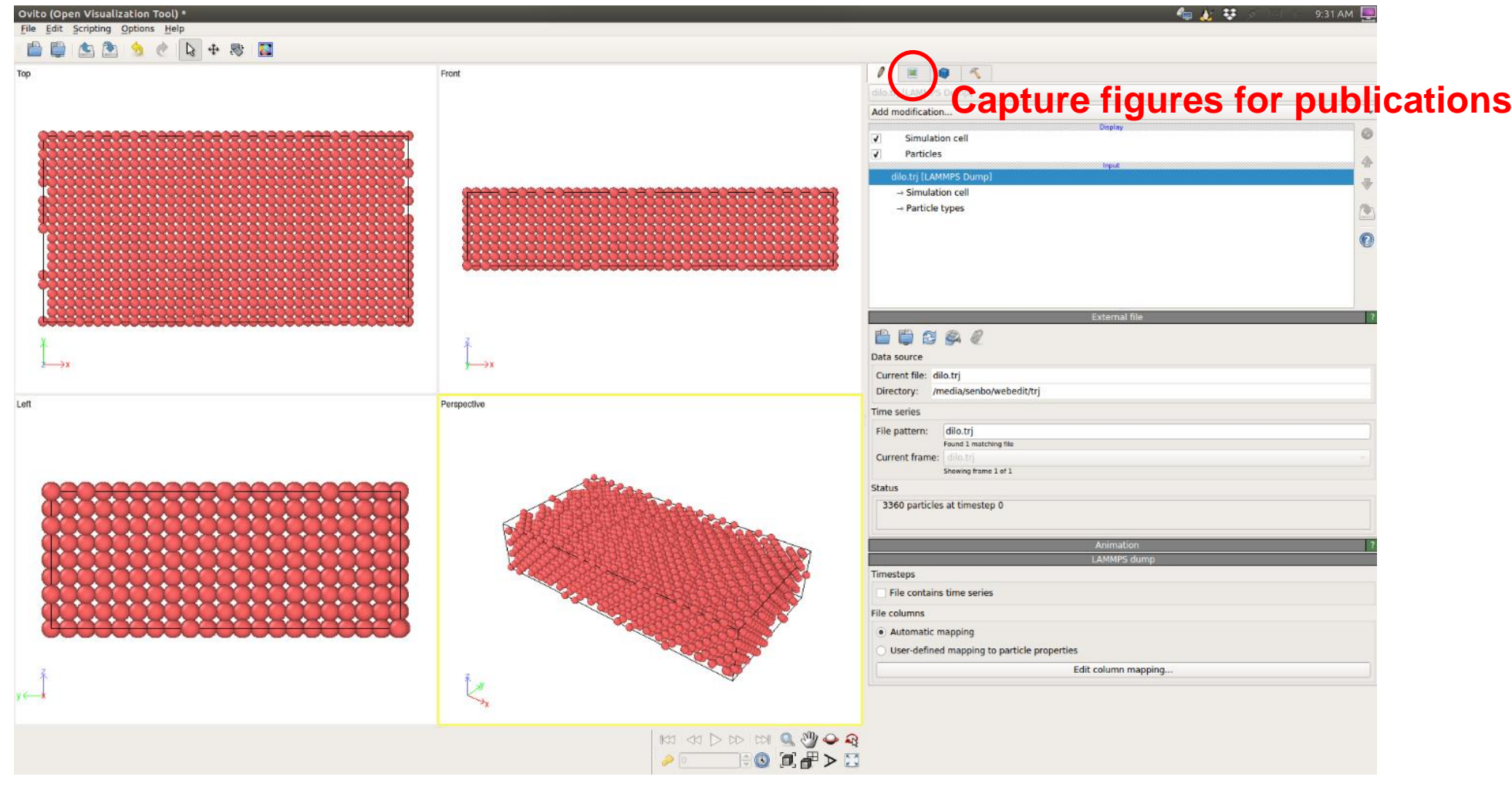

#### Download lammps

<http://lammps.sandia.gov/download.html>

Task:

- 1. Unzip lammps to some folder and try installing it.
- 2. Try running lammps using the command:

*lmp (or lmp\_serial in linux)*

#### Short introduction to lammps

How to run it: *lmp –in inputFile*  or *lmp\_serial < inputFile*

Task: go to *Example/melt* folder, and do a test run. The input file in this folder is: *in.melt*

- Pay attention to the output in your screen, try to understand (guess) what it tries to tell you.
- Try to store this screen output to a text-based file by ">"

#### Short introduction to lammps

- It is not the only package for Molecular Dynamics (MD) simulations
- It is fast, flexible (not very user friendly)
- Has limited analysis tool

• …

- Provides interfaces to other software
- Has big user community (google-able for problems)

### Typical inputs for a MD simulation

- Atoms: coordinates, properties, connection
- Simulation environments: box, pressure, temperature

How Lammps dose MD:

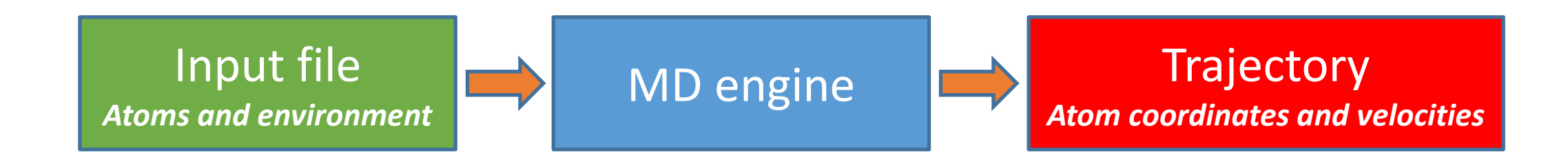

## Building a fully flexible polymer chain

Brief polymer physics

- Polymer dynamics depends on
	- Chain length
	- Chain bending stiffness
	- Entanglement

• …

The simplest model for polymer chains: fully flexible model Polymer monomers by beads Neighbor monomers bonded by free joints (covalent bonds)

## Building a fully flexible polymer chain

Brief polymer physics

- Polymer dynamics depends on
	- Chain length
	- Chain bending stiffness
	- Entanglement

 $\bullet$  …

The simplest model for polymer chains: fully flexible model Polymer monomers by beads Neighbor monomers bonded by free joints (covalent bonds)

#### **Assignment 1: model and simulate fully flexible chain melts**

#### Potentials

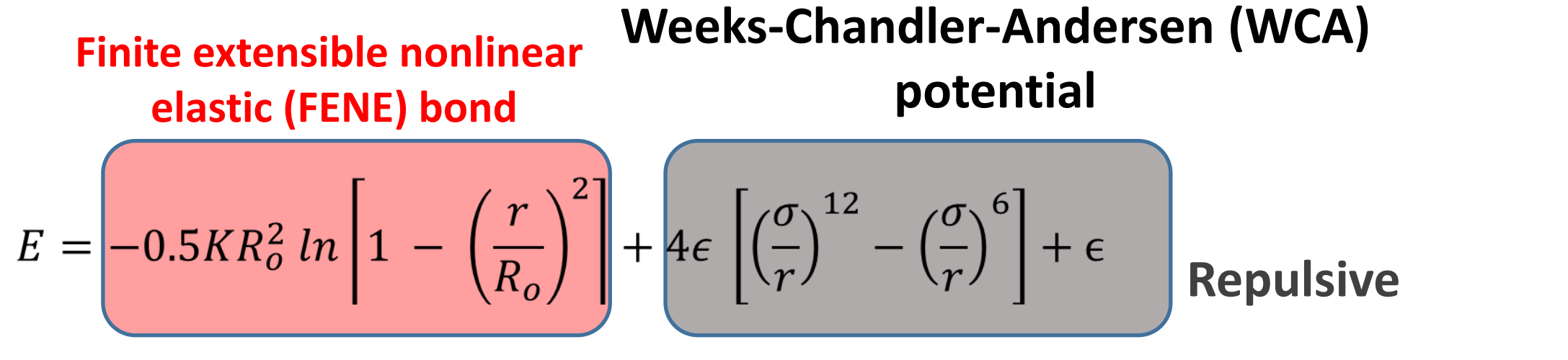

**Attractive** 

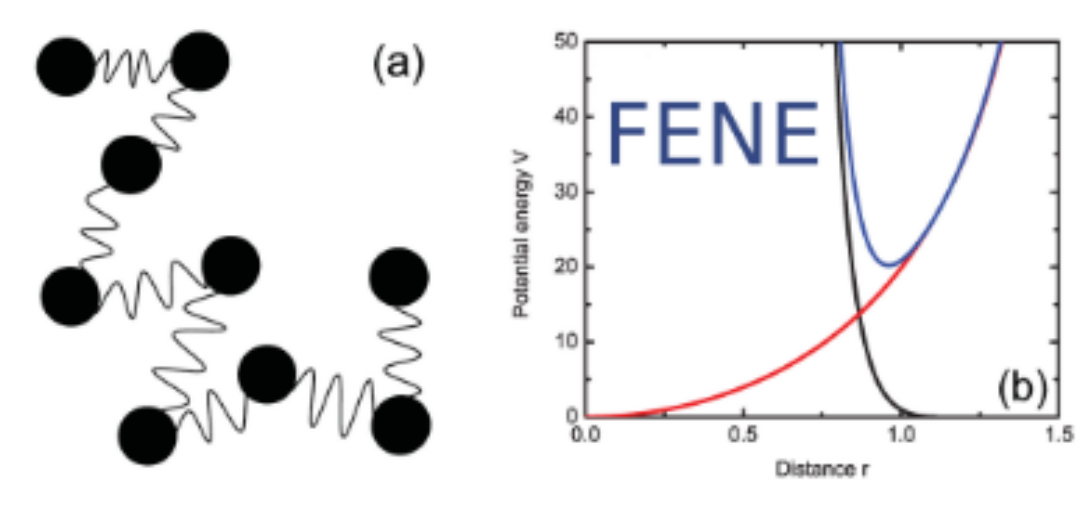

#### What to do?

- 1. Model fully flexible chains
- 2. Define bonding connections
- 3. Run simulations and perform analysis

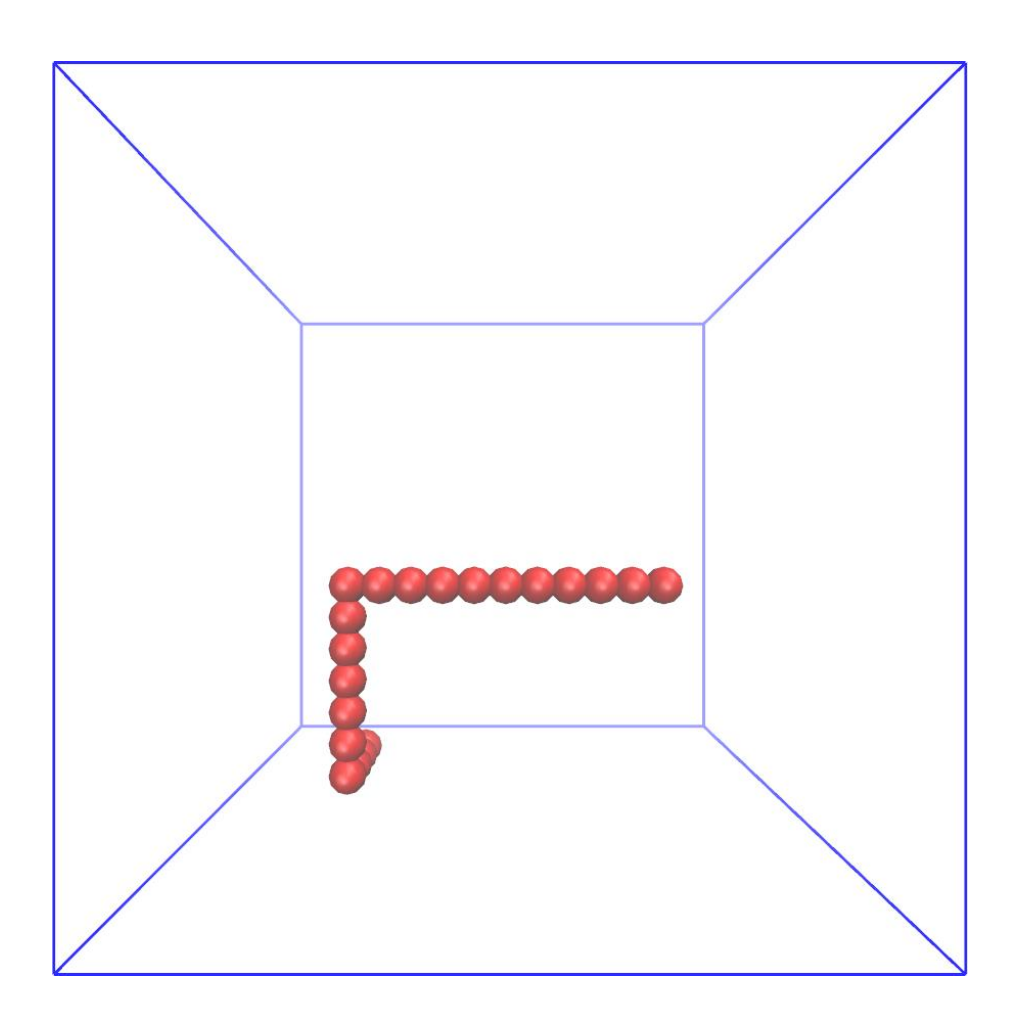

## Building one single polymer chain

**Coarse-graining**:

One bead = one monomer

**What is needed**:

1. 3D coordinates of all beads

2. Neighbor beads pairs

**How is the simulation looks like:**

vmd movie

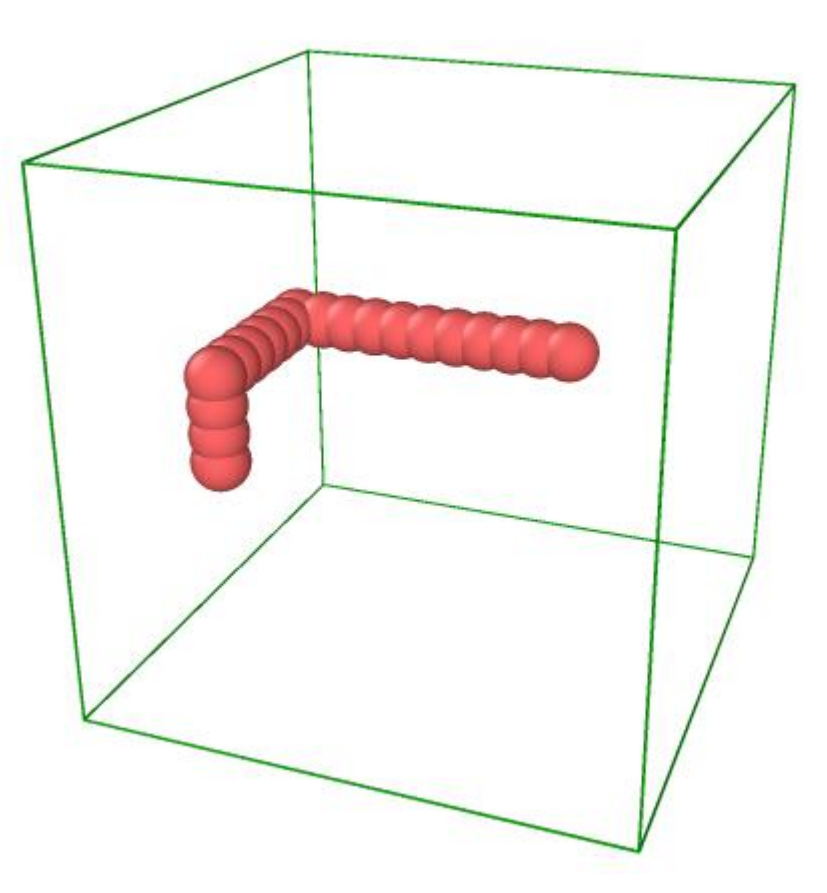

#### Building one single polymer chain

**Two files for Lammps:**

**data file:** structure information

**input file:** simulation control

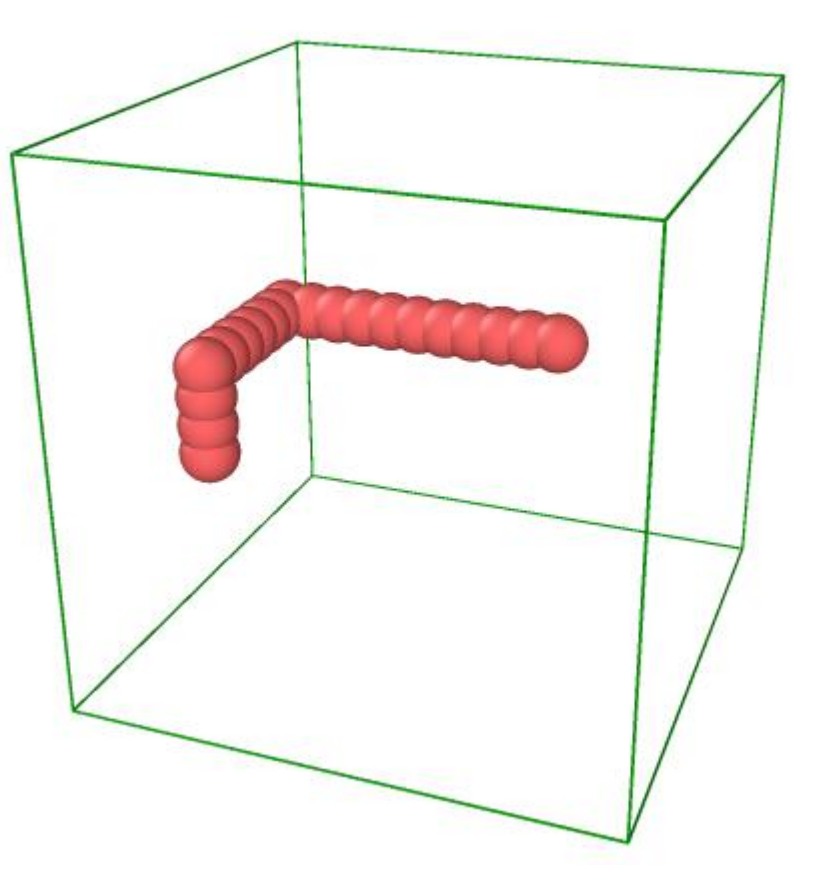

# Setting up simple run in Lammps **input file:** *Number of atoms number of bonds Number of atom & bond types Masses of atoms Atoms bonds* **Example**

#### Polymer Chain data file 20 atoms 19 bonds 1 atom types 1 bond types 0 20 xlo xhi 0 20 ylo yhi 0 20 zlo zhi Masses 1 1.00 Atoms 1 1 1 5.0 2.0 10.0 …. Bonds 1 1 1 2 ….

## Running simulations

#### **input file:**

*Choose units system for the system*

*Read atomistic structure* 

*Setup non-bonded and boned interactions*

Choose time step and generate initial velo

*Choose simulation ensemble*

*Set simulation length and run*

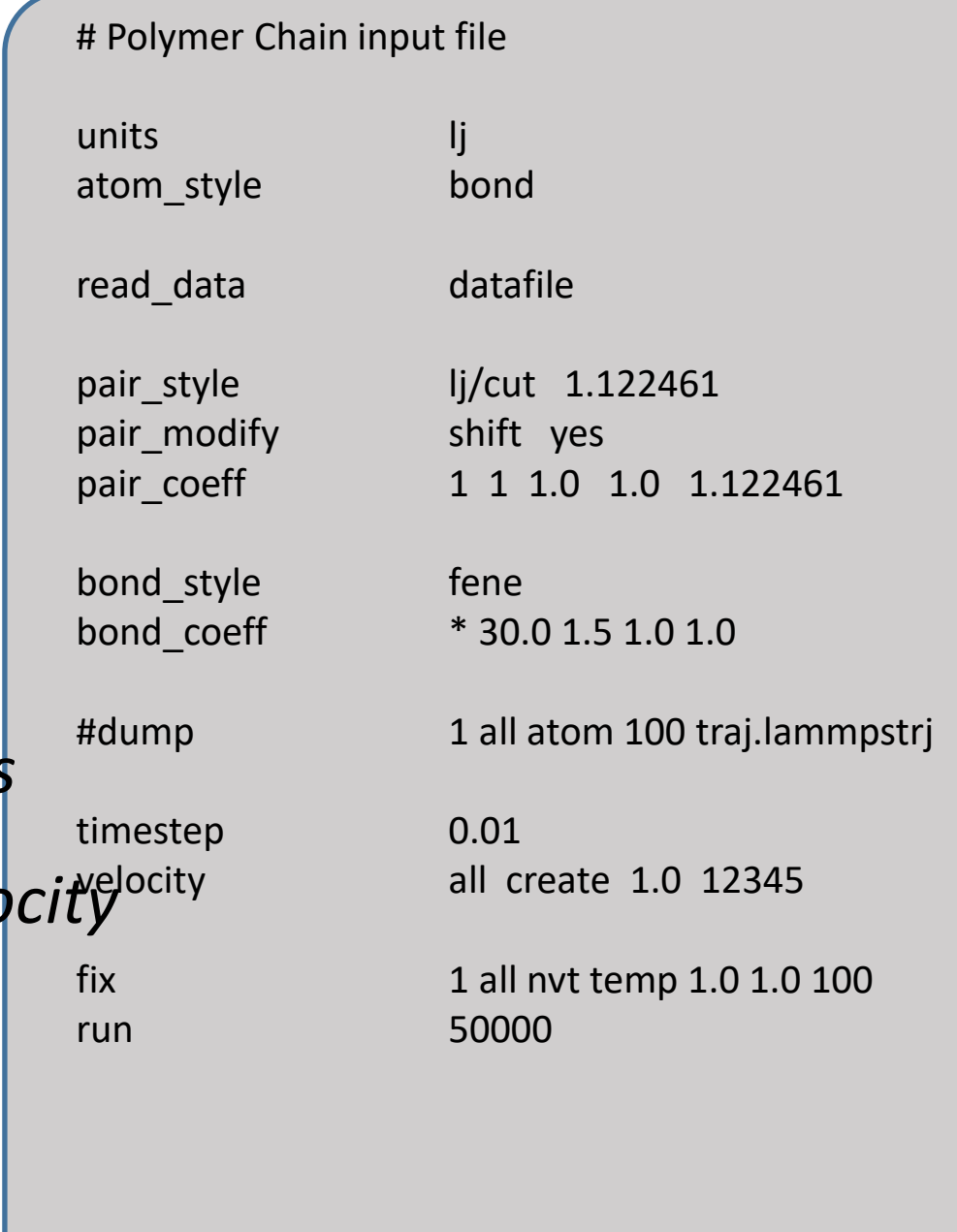